# **Rx Pack - Campus.2008**

Last Modified on 07/02/2020 3:32 pm CDT

Rx Pack Campus.2008.15 | Rx Pack Campus.2008.13 | Rx Pack Campus.2008.11 | Rx Pack Campus.2008.10 | Rx Pack Campus.2008.9 | Rx Pack Campus.2008.8 | Rx Pack Campus.2008.6 | Rx Pack Campus.2008.5 | Rx Pack Campus.2008.3 | Rx Pack Campus.2008.2 | Rx Pack Campus.2008.1

The following corrections are included in Rx Packs for February, March, and April 2020. Rx Packs contain a small number of critical cases to fix urgent issues, with delivery in an immediate time frame (e.g., the fix cannot wait for the next four week Release Pack).

It is recommended that customers apply all subsequent Release Packs immediately following Rx Packs. Doing so will benefit both customers and Infinite Campus when it comes to supporting the patch.

Rx Packs are cumulative; each Rx pack will automatically include all previous Rx packs within that release. These cases will also be included in the Campus.2012 pack unless otherwise noted.

Below is a list of all Rx Packs for Campus.2008 and the date of availability:

- Rx Pack Campus.2008.15 Friday, April 10, 2020
- Rx Pack Campus.2008.13 Wednesday, April 1, 2020
- Rx Pack Campus.2008.11 Tuesday, March 24, 2020
- Rx Pack Campus.2008.10 Friday, March 20, 2020
- Rx Pack Campus.2008.9 Wednesday, March 11, 2020
- Rx Pack Campus.2008.8 Tuesday, March 10, 2020
- Rx Pack Campus.2008.6 Thursday, March 5, 2020
- Rx Pack Campus.2008.5 Tuesday, March 3, 2020
- Rx Pack Campus.2008.3 Friday, February 28, 2020
- Rx Pack Campus.2008.2 Friday, February 21, 2020
- Rx Pack Campus.2008.1 Monday, February 17, 2020

## **Rx Pack Campus.2008.15**

#### COVID-19 Attendance and Calendar Modifications (SIS-136720)

To further assist districts in recording attendance for distance learning, modifications that convert assignment data into actual attendance data have been made:

- Attendance Codes A new checkbox was added, called Allow assignment-based attendance modification. When marked on an Attendance Code, the code is made available for selection in Enable Attendance Posting on the Calendar. It is recommended that a new attendance code be created for this purpose, rather than adding the checkbox to a previously created code.
- Calendar Details New attributes added in another update for distance learning have been reorganized into a COVID-19 Assignment-Based Attendance section. The following fields are available:

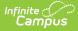

- Enable Attendance Assignment Insert (previously named COVID-19 Attendance Teacher Only). This indicates that a COVID-19 assignment should be created in every section of an attendance-taking course on an attendance day that it is scheduled in an instructional period. When the related Task runs, assignments are created. Subsequent fields are dependent on this field being checked.
- Enable Student Assessment (previously named COVID-19 Attendance by Student). This indicates that a quick assessment linked to the assignment created above will be created for students to enter attendance in Campus Student. When the related Task runs, assessments are created. Campus Learning must be enabled for this to happen.
- **Enable Attendance Posting**. This indicates that attendance will be posted to the attendance table based on scores and flags in the COVID-19 assignments when the related Task runs.
- Attendance Posting Date. This indicates the earliest date for which attendance will be posted to the attendance table. Every time the Task runs, attendance from the Start Date forward will be reviewed and updated based on scores and flags in the COVID-19 assignments.
- Attendance Posting Code. This indicates the Attendance Code that will be posted on the date/period when a COVID-19 assignment has scores or flags that indicate nonparticipation/absence. The list of codes is populated with the Attendance Codes that are checked marked for Allow assignment-based attendance modification as described above.

Path: System Administration > Attendance Admin > Attendance Codes; System Administration > Calendar > Calendar Info

# **Rx Pack Campus.2008.13**

### **Campus Instruction**

#### Recording Attendance for Distance Learning (SIS-136511)

Campus has implemented a stop-gap measure that allows schools who have recently moved to distance learning model to record attendance. This solution allows teachers or students to record attendance through assignments.

To enable this process:

- Set the calendar attribute to the type of attendance taken, either individually by calendar in System Administration > Calendar > Calendar, or for all calendars in System Administration > Custom > Custom Attribute > Calendar. Options are:
  - COVID-19 Attendance by Teacher Only (available in all districts): teachers record attendance through attendance assignments.
  - COVID-19 Attendance by Student (available in Campus Learning districts only): students can mark their own attendance through attendance assignments. Do not mark this option if your district does not have a Campus Learning license.
- Open the Task Scheduler in System Administration > Preferences and enable the "COVID-19: Enable Attendance Assignments" job.

When this job is enabled, a grading task called COVID-19 Attendance is added to each course as needed when attendance would normally be taken for the course. The job is run when enabled and every morning and an Attendance assignment is added to the COVID-19 Attendance grading task if the Day is marked as Attendance. These assignments are not included in grade calculations by default.

If attendance is taken by the teacher, a teacher can mark a student as Turned In or give them any score other than 0 to record the student as present, or mark a student as Missing or give them a score of 0 or leave the score blank to record the student as absent. If the attendance is recorded by the student (Campus Learning only), a one-question quick assessment is added to each Attendance assignment, which allows students to mark themselves as present.

An update that converts this assignment data into actual attendance data is forthcoming. Infinite Campus fast-tracked the data collection part of this solution to get it in the hands of teachers as soon as possible.

See the Attendance: COVID-19 page for more information and instructional videos.

Path: System Administration > Preferences > Task Scheduler; System Administration > Calendar > Calendar; System Administration > Custom > Custom Attribute; Campus Instruction > Grade Book, Campus Student

Turned In Assignments Added to Flagged Assignments Report (SIS-136525)

Assignments flagged as Turned In can now be included in the Flagged Assignments report. Additionally, a task selector has been added to the extract editor that allows a teacher to limit report results to the selected grading task(s) and standard(s). When tasks are selected, the report generates results from all instances of that task across all sections of the student's schedule, including sections not taught by the user.

Path: Campus Instruction > Reports > Flagged Assignments

## **Rx Pack Campus.2008.11**

### **Localization - Kentucky**

Kentucky - Users Unable to Overwrite Terms/Days in Calendar Wizard (SIS-136016)

Users were receiving an error when attempting to overwrite terms/days via the Calendar Wizard. This issue was corrected.

Path: System Administration > Calendar > Calendar Wizard

# **Rx Pack Campus.2008.10**

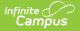

#### Messenger

Messenger (Email) Performance Enhancements (SIS-136211)

Performance enhancements have been made to allow for faster processing and sending of large email messaging campaigns through the Mailgun API.

Path: Messenger > Sent Message Log; System Administration > Messenger > Sent Message Log

# **Rx Pack Campus.2008.9**

### Ed-Fi

Ed-Fi - Configuration Mapping Bug Fix (SIS-135916)

Resource Preferences for Grading Periods that had previously been set were changing to a 'No Data Found' message after re-checking the mapping. This issue has been resolved.

Path: System Administration > Ed-Fi

## **State Edition**

State Editions - Student Records Transfer Missing Current Year Homeless Records (SIS-135555)

When transferring students from district to district, the Homeless Record Summary was not sending current year Homeless records. This has been corrected.

This only applies to State Editions that transfer Homeless Record Summary between districts (Kentucky, Ohio, South Dakota).

Path: System Administration > Data Utilities > Student Records Transfer

# **Rx Pack Campus.2008.8**

### Scheduling

Walk-In Scheduler Performance (SIS-136026)

Courses with combined course rules caused the Student Schedule and walk-In Scheduler to not load in an appropriate amount of time. This has been corrected.

Path: Student Information > General > Schedule

# **Rx Pack Campus.2008.6**

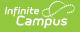

#### Messenger

#### Messenger (Email) (SIS-135721)

Performance improvements have been made to messenger email where in rare cases message send times took longer than expected.

Path: Messenger > Message Builder

#### **Localization - Minnesota**

Minnesota - MCCC Student Course Update (SIS-135767)

The changes made to the Student Course Record in the previous release have been reverted. If course/section records do not have any scores assigned, they are not reported.

Path: MN State Reporting > MCCC Extracts > Student Course Record

#### **Localization - Wisconsin**

Wisconsin - Ed-Fi v3.1 Discipline Records (SIS-135627)

The Discipline Actions, Discipline Incidents, and Student Discipline Incident Association resources have been updated to send records when a student has a NULL value for the School Override field.

Resyncs on the Discipline Actions, Discipline Incidents, and Student Discipline Incident Association resources need to be completed with this update.

Path: System Administration > Ed-Fi

## **Rx Pack Campus.2008.5**

#### Ed-Fi

Ed-Fi - Resync Error Fix (SIS-135784)

An error was occurring when running the Combine Person tool in sites with Ed-Fi enabled. This issue has been resolved.

Path: System Administration > Ed-Fi

#### **Localization - Texas**

#### Texas - SPPI-14 (TSDS) (SIS-135385)

New SPPI-14 versions have been added to the following TSDS reports: Education Organization and Student Parent. Additional fields have been added to the TSDS Student Parent report, and a

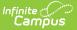

Unique Parent State ID field has been added to Person Identifiers in Census > Demographics.

Path: TX State Reporting > TSDS Extract; Census > People > Demographics

# **Rx Pack Campus.2008.3**

#### **Academic Programs**

Academic Programs (SIS-135652)

For districts in OH and WI, the 'State Reported' checkbox and 'Program Type' droplist were missing from the Academic Programs interface. This has been resolved with the restoration of the fields.

Path: Program Admin > Programs > Academic Programs

### **Localization - California**

California - CALPADS Staff Assignment, CALPADS Course Section (SIS-134332)

The CALPADS Staff Assignment Extract has been modified for the following:

- The extract only reports each Non-Classroom Support Codes (field 15) one time when the school had multiple calendars.
- Field 14, Staff Job Classification FTE Percentage, now converts data entered as a single digit in Campus Human Resources into the correct extract format of a percentage. Previously, districts using Campus Human Resources would need to manually modify this value.

The CALPADS Course Section Extract has been modified for the following:

- Online Course Instruction Type (field 33) reports first from the Section level, then from the Course level when Distance Learning (field 24) reports as N or blank.
- Charter Non-Core, Non-College Prep (field 31) reports a Y when the field is marked at the Section level.
- Content Standards Alignment Code (field 30) reports first from the Section level, then from the Course level when Grade Level Range (field 29) is not NOT.
- Local Assignment Option Code (field 35) reports the value from the Section level.
- Course Instructional Code (field 19) now reports the new Academic Level 2 Codes previously added.

The Course Content Area Subcategory options have been updated to include the following:

- AGRI-01, Agriculture Agricultural management
- AGRI-02, Agriculture Agricultural mechanics
- AGRI-03, Agriculture Agricultural science
- AGRI-04, Agriculture Animal science
- AGRI-05, Agriculture Forestry
- AGRI-06, Agriculture Horticulture and Landscaping
- AGRI-07, Agriculture Plant science

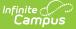

Path: CA State Reporting > CALPADS Staff Assignment, CALPADS Course Section

#### **Localization - Hawaii**

Hawaii - Update for New Enrollments (SIS-135474)

New enrollment records could not be saved if nothing was selected in the GE dropdown list. This issue was corrected.

Path: Student Information > General > Enrollments

#### **Localization - Iowa**

lowa - ISASP Updates (SIS-135554)

The ISASP extract has been updated so that students are no longer required to have an assessment assigned on their Assessment tab to report Test Accommodations data in the extract.

Additionally, fields in the Test Accommodations tab are now available in Ad hoc Reporting.

Path: IA State Reporting > ISASP; Ad hoc Reporting > Filter Designer

#### **Localization - Kentucky**

Kentucky Special Ed Progress Report Fix (SIS-135314)

An issue with the Kentucky Progress Report has been resolved.

Path: Student Information > Special Ed > General > Documents

#### **Localization - Texas**

Texas ECDS 19-20 (SIS-135479)

Corrections have been made to the Texas State Reporting ECDS 19-20 extract.

Article(s): Student/Parent (TSDS), Education Organization Interchange (TSDS), Master Schedule Interchange (TSDS) (Texas)

Path: TX State Reporting > TSDS Extract

#### **Localization - Wisconsin**

Wisconsin - Ed-Fi v3.1 Student Education Organization Association Resource Bug Fix (SIS-135388)

A bug in the Student Education Organization Association resource that was occurring when an enrollment record was deleted for a student with multiple enrollment records at multiple schools has been resolved.

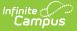

Path: System Administration > Ed-Fi

# **Rx Pack Campus.2008.2**

#### Ed-Fi

Ed-Fi - Ed-Fi Looping Issue Fix (SIS-135345)

Performance and resyncing issues were occurring due to a looping issue caused by changing a person's Ed-Fi ID. This issue has been resolved.

Path: System Administration > Ed-Fi

#### Messenger

Messenger (SIS-133803)

New Shoutpoint SMS Gateway status' have been added to the Sent Message Log.

Path: Messenger > Sent Message Log; System Administration > Messenger > Sent Message Log

#### **Localization - Wyoming**

Wyoming IEP Bug Fixes (SIS-135274)

Two issues with the Wyoming 2020 IEP have been resolved, including:

- An issue with the Special Ed Setting required field validation upon lock.
- When an IEP is locked and data is entered into the State and District Assessments editor, the value was not being pushed to the Alternate Assessment dropdown at Student Information > General > Enrollment.

Path: Student Information > Special Ed > General > Documents

## **Rx Pack Campus.2008.1**

#### **Localization - Tennessee**

Tennessee - EIS Batch Transmission Performance (SIS-134395)

Updates have been made to the EIS Batch Transmission to improve performance when the report is run district-wide.

#### Path: TN State Reporting > EIS Batch Transmission

### **Localization - Texas**

#### Texas - New ECDS Versions of TSDS Reports (SIS-134569)

New ECDS versions for reporting Kindergarten have been added for the following TSDS reports: Student Enrollment, Master Schedule, Staff Association, Education Organization, and Student Parent. Additional fields have been added to the TSDS Student Parent report.

Path: TX State Reporting > TSDS Extract